[网板模块](https://zhiliao.h3c.com/questions/catesDis/2023) **[金占勇](https://zhiliao.h3c.com/User/other/28449)** 2023-12-12 发表

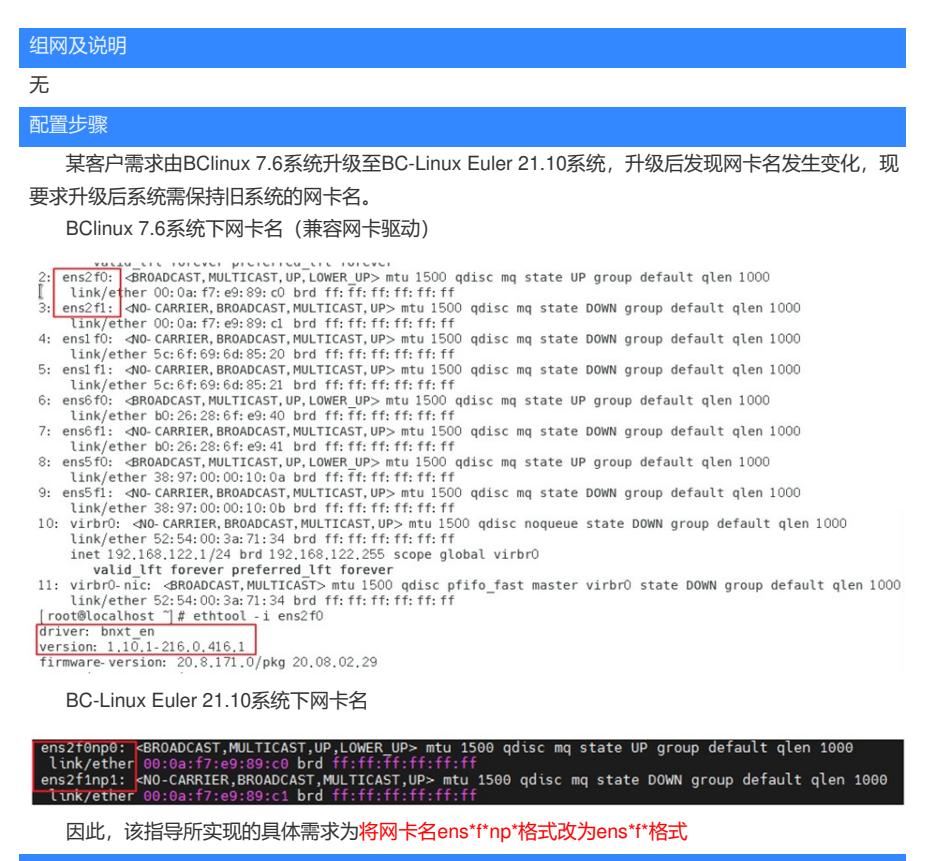

配置关键点

1、将修改rpm包放至系统下并下发命令rpm –ivh persistent-bcm-nic-1.x86\_64.rpm执行安装

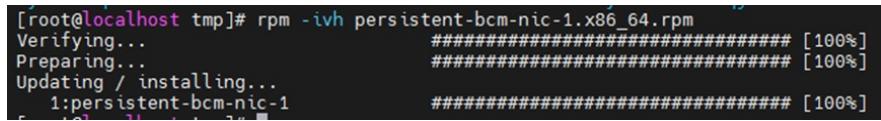

2、执行reboot重启系统

**[附件下载:](javascript:void(0))**[persistent-bcm-nic-1.x86\\_64.rar](javascript:void(0))